1、教学计划可以是通过培养方案生成,也可在【培养过程管理】-【教学计划管 理】进行添加。点击【添加】,操作同【培养方案管理】-【专业课程设置】的添 加课程。也可点击【修改】。进行数据修改。

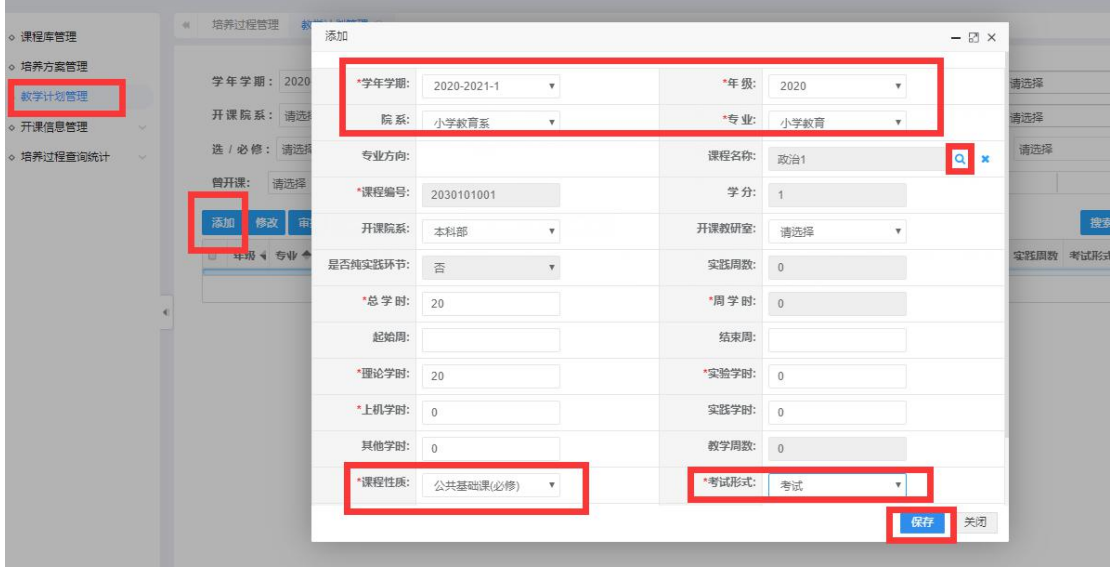

2、单击【人数生成】, 选择学年学期, 批量生成人数。注意, 此学期的学生学期 信息库必须有学生数据。

| 0 课程库百埋   |            |      |           |                   |            |              |        |         |         |                 |      |                  |              |                |              |                |           |            |    |
|-----------|------------|------|-----------|-------------------|------------|--------------|--------|---------|---------|-----------------|------|------------------|--------------|----------------|--------------|----------------|-----------|------------|----|
| o 培养方案管理  |            |      |           | 学年学期: 2020-2021-1 |            | 年            | 级: 请选择 |         |         | 院               |      | 系: 清选择           |              | 专              |              | 业: 请选择         |           |            |    |
| 。教学计划管理   |            |      |           |                   |            |              |        |         |         |                 |      |                  |              |                |              |                |           |            |    |
| ○ 开课信息管理  | $\searrow$ |      | 开课院系: 请选择 |                   |            | 开课教研室: 清选择   |        |         | 课       |                 |      | 程: 模糊查询          |              |                | 课程性质: 请选择    |                |           |            |    |
| 。培养过程查询统计 | $\sim$     |      |           | 选 / 必修: 请选择       |            | 纯实践环节: 请选择   |        |         |         | 审核状态: 请选择       |      |                  |              |                | 培养方案生成: 语选择  |                |           |            |    |
|           |            | 曾开课: |           | 请选择               |            | 学制:          | 请选择    |         |         | 是否扩招: 请选择       |      |                  |              |                | 人数范围:        |                |           |            |    |
|           |            |      |           | 添加 修改 审批          | 修改学年学期     | 导出<br>按行政班导出 | 人数生成   |         | 删除 回收站  |                 |      |                  |              |                |              |                | 搜索        | 車車         | 设置 |
|           |            |      |           | ■ 年级 4 专业 全       | 课程编号       | 课程名称         | 课程中内   | 冠学时     | 总学分 周学时 |                 | 理论学时 | 定验学时             | 上机学时         | 定器学时           | 其他学时         | <b> 实践思数</b>   | 考试形式 开课院系 |            |    |
|           |            |      |           | ■ 2020 小学教育       | 2030101001 | 政治1          | 公共基础课  | 20      |         | 20 <sup>°</sup> |      | $\theta$         | $\mathbf{0}$ | $\overline{0}$ | $\mathbf{0}$ | $\overline{0}$ | 考试        | 本科部        |    |
|           |            |      |           |                   |            |              |        | H 44 第1 |         |                 |      | 页 共1页   H H 1( V |              |                |              |                |           | 第1到第1条 共1条 |    |

3、进行审核。点击【审核】选择审核意见,提交审核。审核通过的数据才能做 开课。审核通过的数据不能修改,删除。如需修改,再次审核,审核意见选择退 回。但已经开课的数据不能退回,需要将开课数据删除。

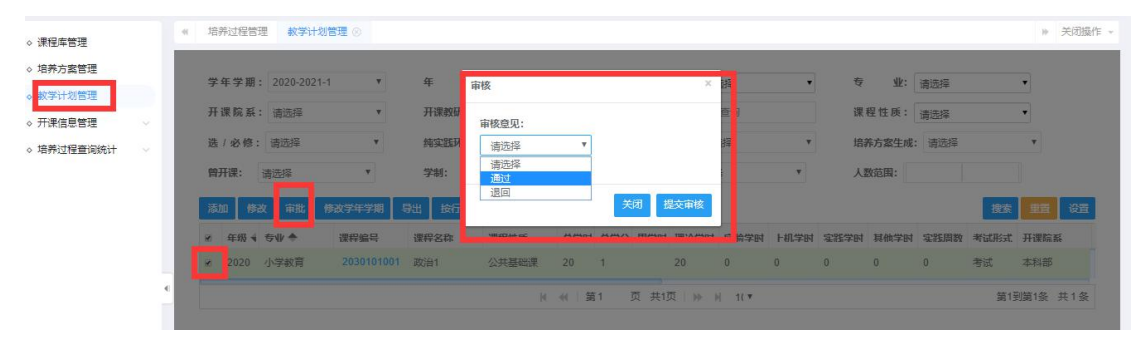

4、删除的教学计划转到【回收站】,如果删除错了,可到回收站【还原】,需要彻底删除的 到回收站【删除】。

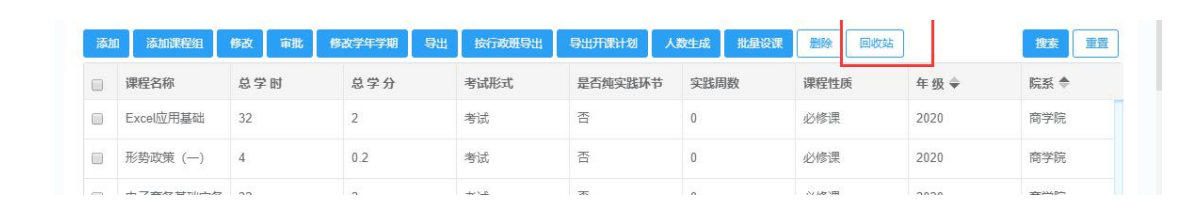